# **УТВЕРЖДАЮ**

**Начальник ГЦИ СИ «Воентест» 32 ГНИИИ МО РФ** ТВЕННЫЙ **Донченко** BOEHZ FCT **2009 г.** Maldin cod

# **Инструкция**

**Аппаратура расчета координат и элементов движения АРКЭД КТС-2 «Тополь»**

# **МЕТОДИКА ПОВЕРКИ**

**Мытищи, 2009 г.**

## **ВВЕДЕНИЕ**

Настоящая методика поверки распространяется на аппаратуру расчета координат и элементов движения АРКЭД КТС-2 «Тополь» (далее по тексту - АРКЭД), зав, № 01, предназначенную для измерений текущей дистанции, скорости движения, траверзной дистанции и момента траверза излучателя гидроакустического сигнала, движущегося равномерно и прямолинейно относительно неподвижного приемника, и устанавливает методы и средства её первичной и периодической поверки.

Межповерочный интервал 2 года.

Перед проведением поверки необходимо предварительно ознакомиться с «Руководством по эксплуатации».

#### 1ОПЕРАЦИИ ПОВЕРКИ

1.1 При проведении поверки прибора должны выполняться операции, приведённые в таблице 1.

Таблица 1

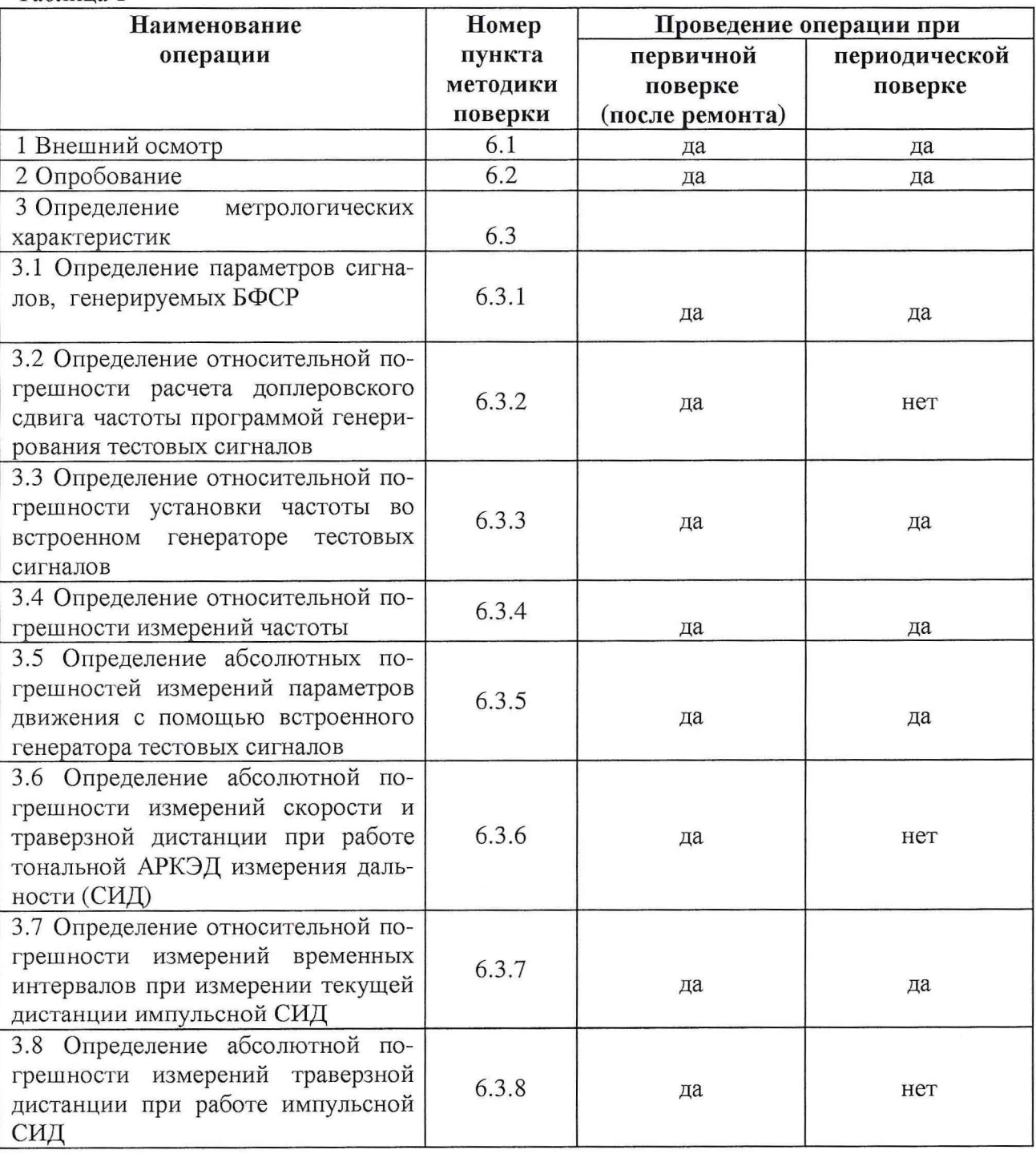

# 2 СРЕДСТВА ПОВЕРКИ

2.1 При проведении поверки должны быть применены следующие средства измерений и вспомогательные устройства, приведенные в таблице 2. Таблица 2

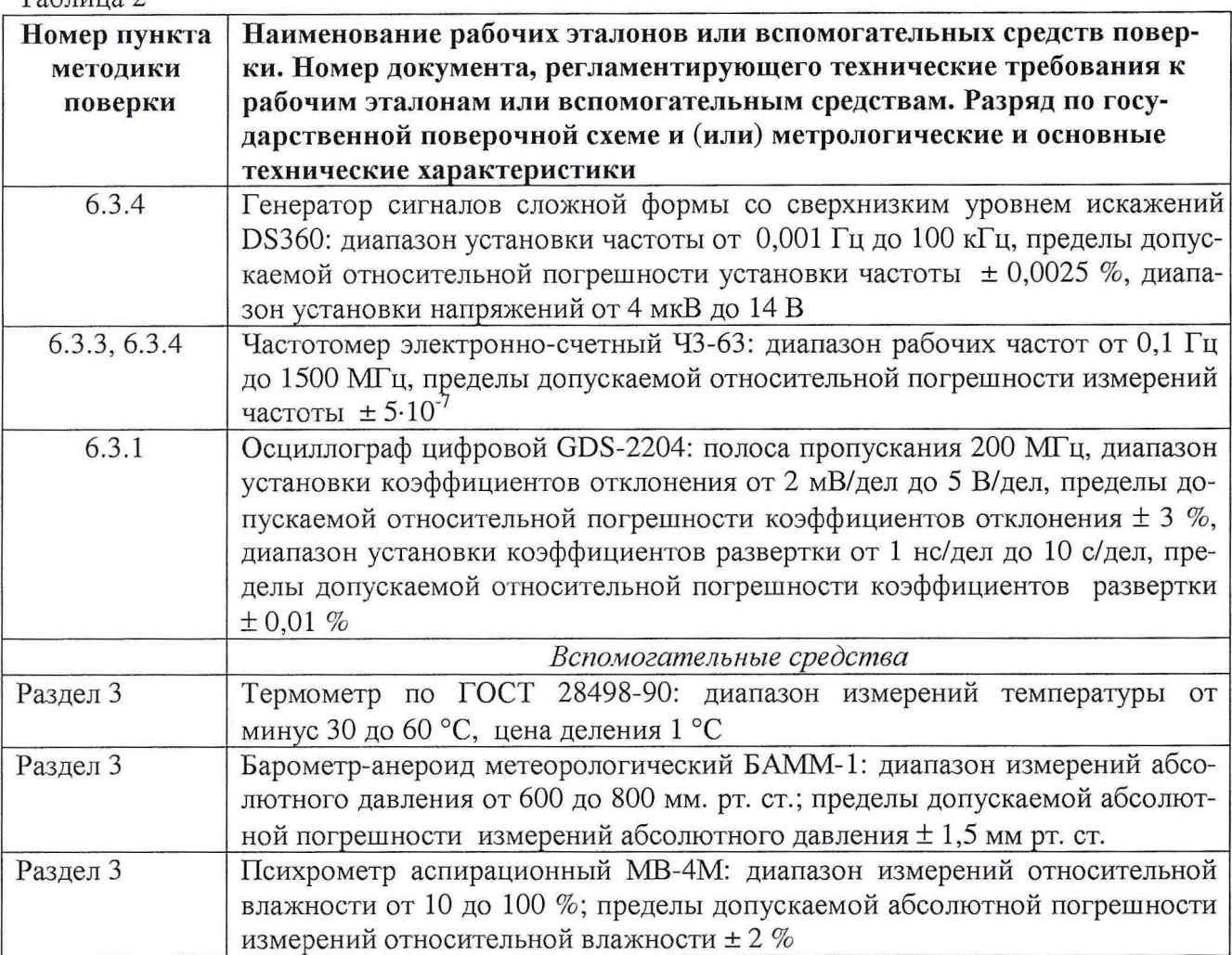

2.2 Вместо указанных в таблице 2 средств измерений разрешается применять другие аналогичные измерительные приборы, обеспечивающие измерения соответствующих параметров с требуемой точностью.

2.3 Применяемые средства поверки должны быть исправны, поверены и иметь свидетельства о поверке (знак поверки в формулярах или паспортах).

# **3 УСЛОВИЯ ПОВЕРКИ**

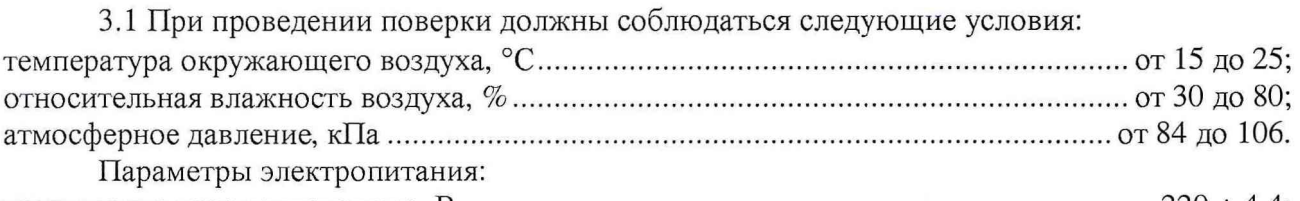

напряжение переменного тока, В ............................................................................................. 220 ± 4,4; частота переменного тока, Гц..........................................................................................................50 ± 1. *Примечание. При проведении поверочных работ условия окружающей среды средств*

поверки (рабочих эталонов) должны соответствовать регламентируемым в их инструкци*ях по эксплуатации требованиям.*

# **4 ТРЕБОВАНИЯ К БЕЗОПАСНОСТИ И КВАЛИФИКАЦИИ ПЕРСОНАЛА**

4.1 При выполнении операций поверки должны быть соблюдены все требования техники безопасности, регламентированные ГОСТ 12.1.019, ГОСТ 12.1.038082, ГОСТ 12.3.0019, действующими «Правилами технической эксплуатации электроустановок потребителей», «Правилами техники безопасности при эксплуатации электроустановок потребителей», а также всеми действующими местными инструкциями по технике безопасности.

4.2 К выполнению операций поверки и обработке результатов наблюдений могут быть допущены только лица, аттестованные в качестве поверителя в установленном порядке.

## **5 ПОДГОТОВКА К ПОВЕРКЕ**

5.1 На поверку представляется АРКЭД, полностью укомплектованная в соответствии с эксплуатационной документацией. При периодической поверке представляют дополнительно свидетельство о предыдущей поверке.

5.2 Во время подготовки к поверке поверитель должен ознакомиться с технической документацией на АРКЭД и подготовить все материалы и средства измерений, необходимые для проведения поверки.

5.3 Перед проведением поверки выполнить следующие подготовительные работы:

- выполнить операции, оговоренные в руководстве по эксплуатации на поверяемую АРКЭД по её подготовке к поверке;

- осуществить предварительный прогрев АРКЭД в течении не менее 15 минут;

- выполнить операции, оговоренные в технической документации на применяемые средства поверки по их подготовке к измерениям.

5.4 Контроль условий проведения поверки по пункту 3.1 должен быть проведён перед началом поверки, а затем периодически, но не реже одного раза в час.

## **6 ПРОВЕДЕНИЕ ПОВЕРКИ**

## *6.1 В неш ний осмотр*

6.1.1 Внешний вид и комплектность АРКЭД проверить на соответствие с данными, приведенными в руководстве по эксплуатации и в формуляре.

При проведении внешнего осмотра проверить:

- соответствие комплектности эксплуатационной документации;

- отсутствие механических и электрических повреждений, влияющих на работу;

- отсутствие повреждений в соединениях, а также выполнение условий, установленных в разделе 5;

- отсутствие неудовлетворительного крепления разъемов;

- четкость изображения имеющихся надписей;

- состояние лакокрасочного покрытия.

6.1.2 При несоблюдении требований п. 6.1.1 АРКЭД бракуется и направляется в ремонт.

### *6.2 Опробование*

6.2.1 Опробование АРКЭД проводить в режиме измерений дистанции (решения координатной задачи) при работе импульсной АРКЭД в следующей последовательности.

6.2.2 Соединить выход звуковой карты АРКЭД со входом «1» и «Старт» БСПС.

6.2.3 Загрузить программное обеспечение файл-сервера, АРКЭД, AM. В файле Z:\ GALS\_TME \ galsmode.par установить ожидаемое значение скорости (параметр VEL). В файле Z:\ GALS\_TME\ statsys.inf установить направление движения 01 или -1( параметр GALS\_DIR). Запустить программу Sid.exe (см. «Программное обеспечение аппаратуры расчета координат и элементов движения АРКЭД КТС-2 «Тополь». Руководство оператора» МГФК.00199-01 34). Запустить программу "Visual Sig", в запущенной программе нажать на кнопку "Файл" и в открывшемся окне выбрать файл ".. Апроверка". После того, как в графической оболочке "Visual Sig" откроется функциональная схема проверки, нажать кнопку  $\bullet$   $\bullet$   $\bullet$   $\bullet$   $\bullet$   $\bullet$   $\bullet$ 

6.2.4 Выполнить процесс слежения за измерительным проходом (галсом) в режиме тренажера. По мере выполнения измерительного прохода, в окне программы расчета параметров движения Sid.exe и окне программы iSid.exe должны отображаться рассчитанные значения скорости  $(2,5 \pm 0,1)$  м/с, траверзной дистанции  $(50 \pm 1)$  м и момента траверза, текущие дистанции, расположение ВИБ, схема траектории.

6.2.4 Результаты опробования считать удовлетворительными, если в окнах программы расчета параметров движения и программы импульсной АРКЭД измерения дистанции отображаются рассчитанные значения скорости, траверзной дистанции, момента траверза и текущие дистанции. В противном случае АРКЭД дальнейшей поверке не подвергается, бракуется и направляется в ремонт

### *6.3 О пределение м ет рологических характ ерист ик*

#### *6.3.1 Определение параметров сигналов, генерируемых БФСР*

6.3.1.1 К выходу «СИД» БФСР подключить осциллограф GDS-2204 и частотомер 43-63 согласно схеме на рисунке 1.

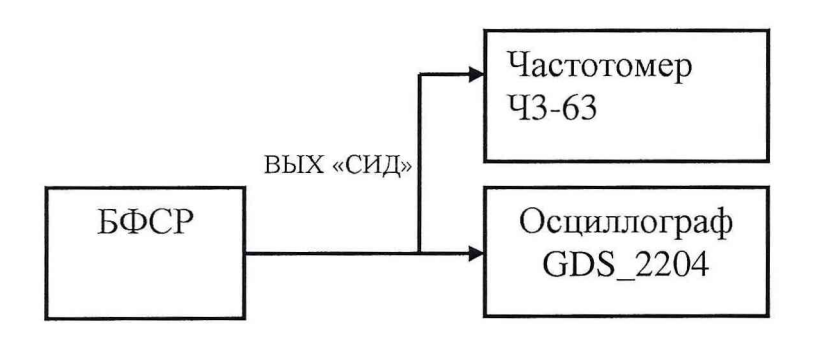

Рисунок 1

6.3.1.2 Определение рабочей частоты и относительной погрешности установки частоты БФСР провести в следующей последовательности.

Тумблером "СЕТЬ" подать питание на блок БФСР, нажать и удерживать верхнюю кнопку до появления на экране дисплея заставки (рисунок 2) и звукового сигнала, затем отпустить кнопку. Возвращение кнопки в исходное состояние приводит к появлению на дисплее следующей информации (рисунок 3).

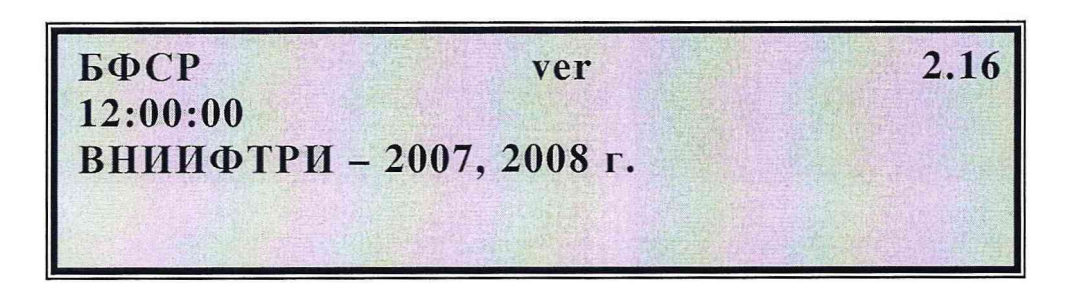

#### Рисунок 2

| Режим<br>12:00:00   | работы: | период | сек      |
|---------------------|---------|--------|----------|
| Частота: 3125 Гц    |         |        | Амплиту- |
| да: 3,0 В           |         |        |          |
| Длительность: 20 мс |         | Звук:  | ВЫКЛ     |

Рисунок 3

При мигающей надписи «РЕЖИМ РАБОТЫ» нажать кнопку «ВВОД» (осуществляется переход к установке периода излучения сигнала СИД). Последовательным нажатием кнопки «ВЫБОР» выбрать импульсный режим с периодом повторения импульсов, лежащим в диапазоне 1-6 секунд, и переход в режим непрерывного излучения «тональный сигнал». В процессе установки устанавливаемое значение параметра мигает. При переходе в тональный режим дисплей имеет вид, изображенный на рисунке 4.

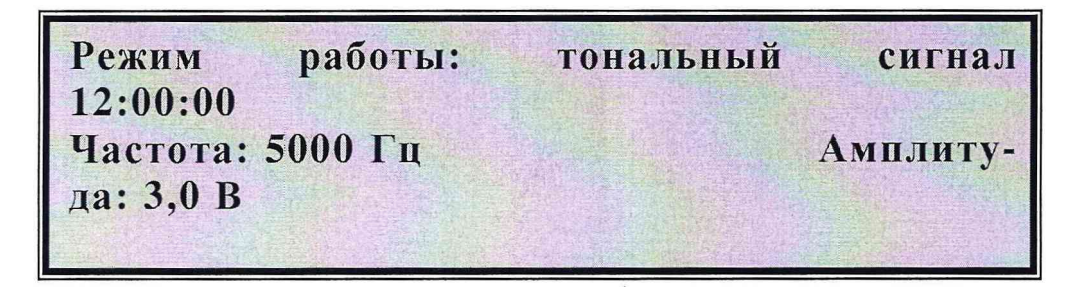

Рисунок 4

Измерить частоту выходного сигнала БФСР с помощью частотомера 43-63. Определить относительную погрешность установки частоты БФСР по формуле (1):

$$
\sigma_{\text{fyer}} = \frac{(f_{\text{uaw}} - 5000)}{5000},\tag{1}
$$

где  $f_{\text{\tiny{H3M}}}$  - измеренные значения частоты сигнала БФСР.

6.3.1.2 Результаты поверки считать удовлетворительными, если значение рабочей частоты составляет 5000 Гц и значение относительной погрешности установки частоты  $\sigma_{\text{fver}}$ находится в пределах  $\pm 2.10^{-6}$ .

6.3.1.3 С помощью выбора режима работы БФСР на выходе «СИД» устанавливать режим генерирования импульсов в следующей последовательности:

1) амплитуда 1,0 В, длительность 20,0 мс, частота заполнения 3125, 5000 и 7000 Гц;

2) частота заполнения 5000 Гц, длительность 20,0 мс, амплитуда 0,1; 1,0; 2,0; 4,0 В;

3) амплитуда 1,0 В, длительность периода 1,0 и 2,0 с.

Параметры установки контролировать по показанию дисплея БФСР (рисунок 5) и одновременно по показаниям осциллографа.

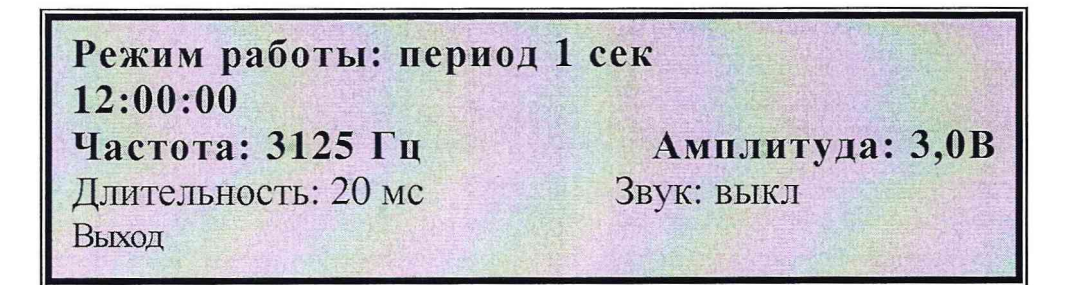

## Рисунок 5

6.3.1.4 Результаты поверки считать удовлетворительными, если значения параметров импульсных сигналов с выхода БФСР соответствуют устанавливаемым значениям.

6.3.1.5 Определение расхождения шкал формирователей сигналов и опорного времени между БФСР провести после взаимной синхронизации БФСР.

Для этого с помощью кабеля подключить разъём ведущего БФСР «СС ВЫХ» к разъёму «СС ВХ» ведомого БФСР. На дисплее ведомого устройства отобразится время ведущего БФСР. При мигающей надписи «СИНХРОНИЗАЦИЯ» нажать кнопку «ВВОД», при этом

ведомый БФСР переходит в режим синхронизации и время ведомого БФСР становится равным времени ведущего БФСР (отображаемое на дисплее значение параметра «сдвиг PPS» не должно превышать  $\pm$  0,2 мкс).

Соединить выходы «СС ВЫХ» обоих БФСР со входами осциллографа GDS-2204. Определить значение расхождения шкал формирователей сигналов и опорного времени (значение величины сдвигов меток времени между обоими сигналами по показаниям осциллогра- $(ha)$ .

6.3.1.6 Результаты поверки считать удовлетворительными, если значение расхождения шкал формирователей сигналов и опорного времени находится в пределах ± 0,2 мкс.

6.3.1.7 Определение расхождения шкал формирователей сигналов и опорного времени между БФСР в течение десяти суток после выполнения синхронизации провести после выполнения проверки по п.п. 6.3.1.5, 6.3.1.6 без выключения приборов. Через 10 суток произвести считывание разницы текущего времени с ЖКИ БФСР.

6.3.1.8. Результаты поверки считать удовлетворительными, если значение расхождения шкал формирователей сигналов и опорного времени между БФСР в течение десяти суток находится в пределах ± 100,0 мкс.

6.3.1.9 В случае невыполнения требований п.п. 6.3.1.2, 6.3.1.4, 6.3.1.6, 6.3.1.8 АРКЭД дальнейшей поверке не подвергается, бракуется и направляется в ремонт.

# 6.3.2 Определение относительной погрешности расчета доплеровского сдвига частоты программой генерирования тестовых сигналов

6.3.2.1 Работа с программой описана в документе «Программное обеспечение аппаратуры расчета координат и элементов движения АРКЭД КТС-2 «Тополь». Руководство оператора» МГФК.00199-01 34. Структура и работа программы приведены в документе «Программа моделирования сигнала гармонического излучателя, движущегося относительно неподвижного приемника. Описание программы».

6.3.2.2 Определение погрешности расчета доплеровского сдвига частоты программой генерирования тестовых сигналов осуществляется в соответствии с МИ 2518-99 методом численных расчетов на ЭВМ по формулам (2-4).

Поскольку все расчеты в программе генерирования тестовых сигналов осуществляются в формате числа double (64-разрядный формат числа с плавающей запятой), то погрешность округления при расчетах пренебрежимо мала по сравнению с погрешностью, вызванной использованием при расчетах приближенной формулы расчета доплеровского сдвига частоты.

Используемое в программе соотношение для расчета отсчетов сигнала (2) соответствует частоте сигнала с доплеровским сдвигом

$$
f_{d1} = f_0 \left( 1 - \frac{\nu}{c} \right),\tag{2}
$$

где  $f_0$  – частота излучателя;

 $v$  – скорость объекта относительно приемника;

с- скорость звука,

что верно для движения приемника относительно неподвижного излучателя, в то время как АРКЭД предназначена для измерений параметров движения излучателя относительно неподвижного приемника, и частота сигнала описывается соотношением (3).

$$
f_d = f_0 \frac{1}{1 + \frac{\nu}{c}}.\tag{3}
$$

При скорости движения объекта много меньше скорости звука ошибка, вызванная использованием неточного соотношения, невелика, но она является определяющим источником погрешности расчета доплеровского сдвига частоты программой генерирования тестовых сигналов и поэтому требует проверки.

6.3.2.3 Для определения относительной погрешности расчета доплеровского сдвига частоты необходимо провести численные расчеты на ПЭВМ разницы значений частоты  $\Delta f = f_{d1} - f_d$  для значений скорости движения объекта 1, 3, 5, 10, 15 м/с, скорости звука 1500 м/с, частоты излучателя 5000 Гц. Результаты занести в таблицу, определить относительную погрешность расчета доплеровского сдвига частоты по формуле (4).

$$
\sigma_{\rm f} = \frac{\Delta f}{f_d - f_0} \,. \tag{4}
$$

6.3.2.4 Результаты поверки считать удовлетворительными, если значения относительной погрешности расчета доплеровского сдвига частоты программой генерирования тестовых сигналов находятся в пределах  $\pm 0,007$  в диапазоне скоростей от 1 до 10 м/с и  $\pm 0,01$  в диапазоне скоростей от 10 до 15 м/с. В противном случае АРКЭД дальнейшей поверке не подвергается, бракуется и направляется в ремонт.

## 6.3.3 Определение относительной погрешности установки частоты во встроен*ном генераторе т ест овы х сигналов*

6.3.3.1 При определении погрешности установки частоты во встроенном генераторе тестовых сигналов провести определение погрешности воспроизведения частоты цифроаналоговым преобразователем линейного выхода ПЭВМ блока АРКЭД, который совместно с программой генерирования тестовых сигналов используется в качестве встроенного генератора тестовых сигналов.

6.3.3.2 Для этого собрать схему, изображённую на рисунке 6.

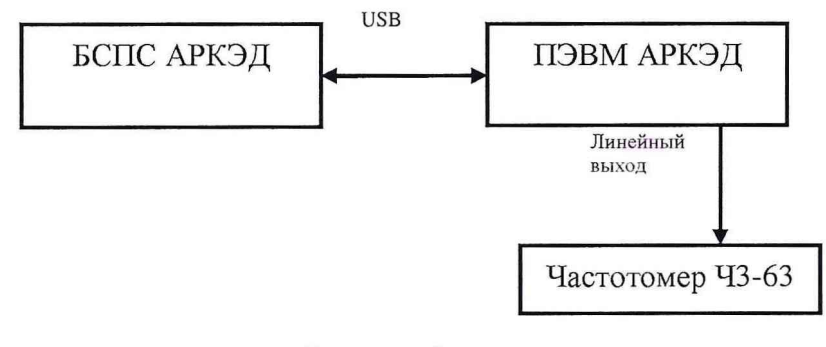

#### Рисунок 6

6.3.3.3 Установить в программе генерирования тестовых сигналов скорость движения объекта 0 м/с (что соответствует отсутствию доплеровского сдвига частоты), установить частоту сигнала 5000 Гц, запустить режим генерирования тестового сигнала. С помощью частотомера измерить период генерируемого сигнала и рассчитать значение частоты по соотно-

шению  $\frac{1}{T}$  (где  $T$  - значение измеренного периода сигнала).

6.3.3.4 Повторять измерения по п. 6.3.3.3 в течение 60 минут с периодичностью раз в 4 - 5 минуты. Результаты измерений занести в таблицу 1.

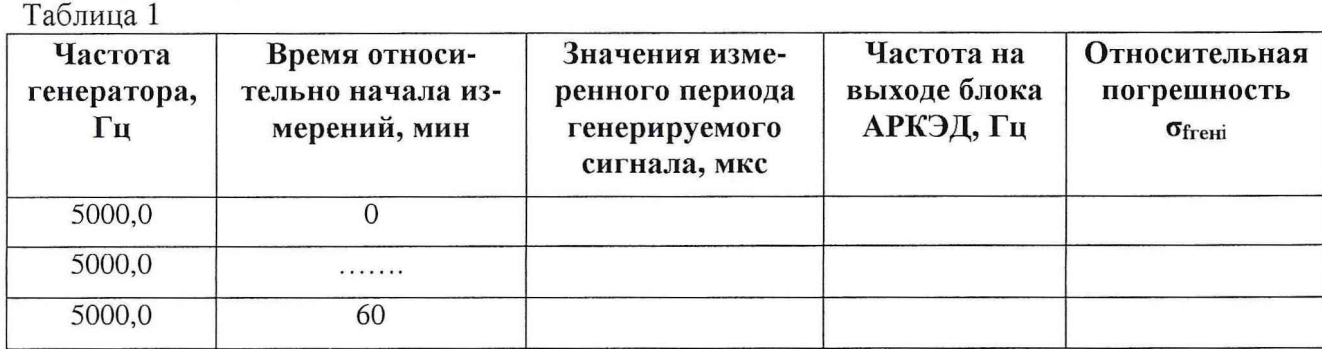

6.3.3.5 Определить относительную погрешность установки частоты  $\sigma_{fi}$  по формуле (5).

$$
\sigma_{\text{freq}} = \frac{(f_{u\text{3M}} - 5000)}{5000},\tag{5}
$$

где  $f_{\text{msmi}}$  - измеренные значения частоты тестового сигнала за весь период наблюдений:

i - порядковый номер измерений.

Результаты расчетов занести в таблицу 1.

6.3.3.6 Результаты поверки считать удовлетворительными, если значения относительной погрешности установки частоты во встроенном генераторе тестовых сигналов оffere находятся в пределах ± 2·10<sup>-6</sup>. В противном случае АРКЭД дальнейшей поверке не подвергается, бракуется и направляется в ремонт.

## 6.3.4 Определение относительной погрешности измерений частоты

6.3.4.1 Для определения относительной погрешности измерений частоты собрать схему согласно рисунка 7.

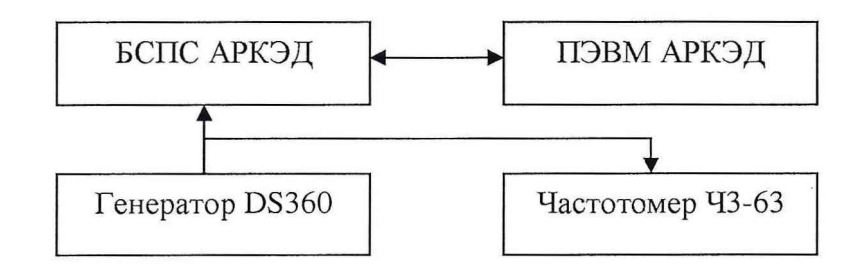

Рисунок 7

6.3.4.2 Подать с генератора DS360 на произвольно выбранный входной канал БСПС сигнал частотой 5000 Гц и напряжением 1 В. С помощью частотомера контролировать частоту генерируемого сигнала, при необходимости подстроить выходную частоту генератора.

6.3.4.3 Запустить программу поверки точности установки частоты pd ton FrgCorrect.exe, установить частоту сигнала 5000 Гц, время накопления 300 с, выбрать номер канала, к которому подключен генератор, запустить режим измерений. Занести значение измеренной частоты f в таблицу 2.

6.3.4.4 Рассчитать значение отклонения измеренной частоты сигнала f от номинального значения (5000 Гц)  $\Delta_f = f - 5000$  (Гц). Результаты расчета занести в таблицу 2. Таблица 2

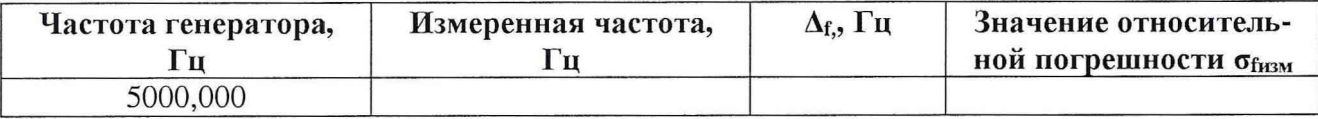

6.3.4.5 Рассчитать относительную погрешность измерений частоты по формуле (6).

$$
\sigma_{\text{fixM}} = \frac{\Delta f}{5000}.
$$
\n(6)

6.3.4.6 Результаты поверки считать удовлетворительными, если значения относительной погрешности измерений частоты  $\sigma_{\text{fram}}$  находятся в пределах  $\pm 2.10^{-6}$ . В противном случае АРКЭД дальнейшей поверке не подвергается, бракуется и направляется в ремонт.

## 6.3.5 Определение абсолютных погрешностей измерений параметров движения с помощью встроенного генератора тестовых сигналов

6.3.5.1 Линейный выход ПЭВМ блока АРКЭД подключить к двум произвольно выбранным входам БСПС (рисунок 8).

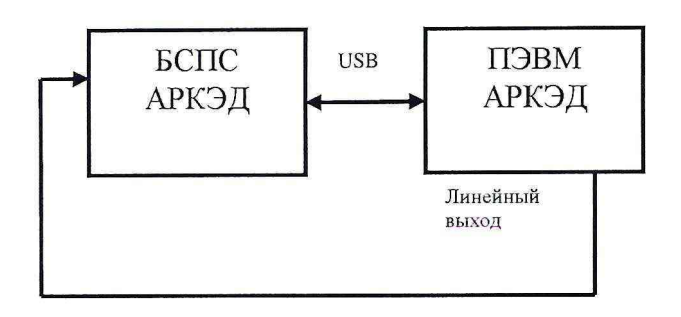

## Рисунок 8

6.3.5.2 Запустить программу генерирования тестовых сигналов. Установить параметры генерирования тестовых сигналов:

- частота излучателя 5000 Гц;

- скорость звука в среде распространения 1440 м/с;

- длительность реализации 200 с;

- отключить моделирование отраженного сигнала;

- отключить моделирование фоновых шумов.

6.3.5.3 Запустить программу расчета параметров траектории движения по доплеровскому изменению частоты тонального сигнала. В программе расчета параметров движения установить параметры работы:

- частота излучателя 5000 Гц;

- скорость звука 1440 м/с;

- длительность отрезка сигнала, используемого для определения текущей частоты 8 с (при измерении параметров движения по тестовому сигнала со скоростью излучателя 10 м/с и более, установить длительность отрезка сигнала, используемого для определения текущей частоты 4 с);

- режим подавления отраженного сигнала отключен.

6.3.5.4 Провести моделирование тестовых сигналов для следующих параметров движения излучателя:

- скорость излучателя - 1.5, 4, 5, 6, 10, и 15 м/с,

- траверзная дистанция - 40, 50 и 70 м,

- время прохождения траверза относительно начала реализации тестового сигнала  $-100$  с.

Провести измерения параметров движения для всех тестовых сигналов. Значения измеренных параметров движения (скорость, траверзная дистанция и время траверза), заданные при генерирования тестового сигнала значения скорости и траверзной дистанции, а также отображаемое в генераторе тестовых сигналов время траверза излучателя (время по часам ПЭВМ генератора) занести в таблицу 3.

Рассчитать абсолютные погрешности измерений параметров движения Ad (м), AV (м/с) и At (с), как разницу измеренных значений и заданных значений параметров тестового сигнала, занести результаты расчетов в таблицу 3.

Таблица 3 \_\_\_\_\_\_\_\_\_\_\_\_\_\_\_\_\_\_\_\_\_\_\_\_\_\_\_\_\_\_\_\_\_\_\_\_\_ **Параметры движения, заданные в тестовом сигнале Измеренные параметры движения Отклонение измеренных параметров движения от заданных** d, м | V, м/с | t, ч:мм:с | d, м | V, м/с | t, ч:мм:с |  $\Delta d$ , м |  $\Delta V$ , м/с |  $\Delta t$ , с

6.3.5.5 Повторить измерения по п.п. 6.3.5.2 - 6.3.5.4 для значений скорости звука в генераторе тестовых сигналов 1433 м/с и 1447 м/с и скорости звука в программе расчета параметров движения 1440 м/с, что соответствует погрешности задания скорости звука при измерениях  $\pm 0.5\%$ .

6.3.5.6 Результаты поверки считать удовлетворительными, если значения абсолютных погрешностей измерений параметров движения находятся в пределах:

 $-$  скорости  $\Delta V$ :

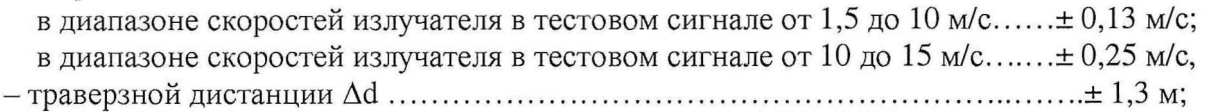

- времени траверза A t..........................................................................................................± 0,1 с.

*6.3.6 Определение абсолютной погрешности измерений скорости и траверзной*  $\partial$ истанции при работе тональной СИД

6.3.6.1 В общем случае абсолютная погрешность измерений траверзной дистанции включает несколько составляющих и определяется по формуле (7).

$$
\Delta_{\mathbf{d}} = \sqrt{\Delta d^2 + (\delta_f \cdot d)^2 + (\delta_{f \text{ren}} \cdot d)^2 + (\delta_{f \text{nsm}} \cdot d)^2},\tag{7}
$$

где *Ad* - абсолютная погрешность измерений траверзной дистанции АРКЭД;

 $\Delta d$  – максимальная абсолютная погрешность расчета траверзной дистанции при обработке тестовых сигналов встроенного генератора, определенная в п. 6.3.5.

 $\sigma_f$  – относительная погрешность расчета доплеровского сдвига частоты программой генерирования тестовых сигналов, определенная в п. 6.3.2;

 $\sigma_{\text{freq}}$  - относительная погрешность установки частоты во встроенном генераторе тестовых сигналов, определенная в п. 6.3.3;

Ойпм - относительная погрешность измерений частоты, определенная в п. 6.3.4;

*d* - верхний предел диапазона измерений траверзной дистанции (70 м).

Рассчитать по формуле (6) значение абсолютной погрешности измерений траверзной дистанции.

6.3.6.2 Рассчитать абсолютную погрешность измерений скорости  $\Delta_{\rm v}$  по формуле (8):

$$
\Delta_V = \sqrt{\Delta V^2 + \left(\delta_f \cdot V\right)^2 + \left(\delta_{f \text{ref}} \cdot V\right)^2 + \left(\delta_{f \text{diff}} \cdot V\right)^2},\tag{8}
$$

 $\overline{1}$ 

где *Ay* - абсолютная погрешность измерений скорости АРКЭД;

*AV -* максимальная абсолютная погрешность расчета скорости при обработке тестовых сигналов встроенного генератора, определенная в п. 6.3.5.

Of - относительная погрешность расчета доплеровского сдвига частоты программой генерирования тестовых сигналов, определенная в п. 6.3.2;

Ofi-ен - относительная погрешность установки частоты во встроенном генераторе тестовых сигналов, определенная в п. 6.3.3;

обнам - относительная погрешность измерений частоты, определенная в п. 6.3.4;

*V* - верхние пределы диапазонов измерений скорости (10 м; 15 м).

6.3.6.3 Результаты поверки считать удовлетворительными, если значения абсолютных погрешностей измерений параметров движения находятся в пределах: скорости Ау:

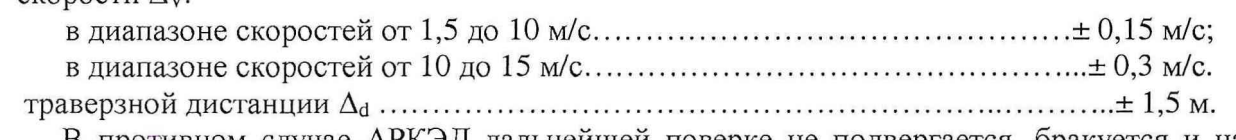

В противном случае АРКЭД дальнейшей поверке не подвергается, бракуется и направляется в ремонт.

# 6.3.7 Определение относительной погрешности измерений временных интервалов при измерении текущей дистанции импульсной СИД

6.3.7.1 Для определения погрешности измерений временных интервалов между стартовым и стоповым сигналами СИД при измерении текущей дистанции импульсной СИД собрать схему согласно рисунка 9.

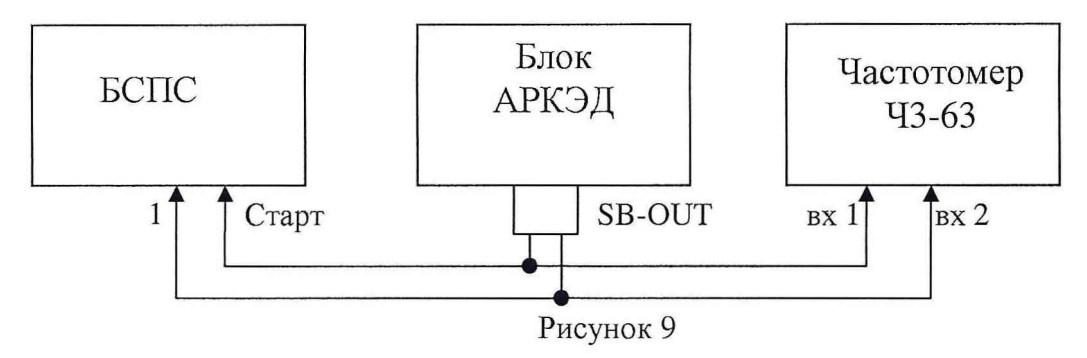

6.3.7.2 Запустить программу генерирования тестовых сигналов. Установить параметры генерирования тестовых сигналов:

- частота излучателя 1000 Гц;

- скорость звука в среде распространения 1500 м/с;

- период повторения 2 с;

- длительность импульса 1 мс;

- текущая дистанция 150 м.

В этом случае расчетная длительность временного интервала между стартовым и стоповым сигналами импульсной СИД составляет 100 мс.

С помощью аппаратуры АРКЭД и частотомера Ч3-63 измерить временной интервал между стартовым и стоповым сигналами СИД.

Рассчитать относительную погрешность измерений временных интервалов по формуле (9).

$$
\delta_{\mathbf{r}} = \frac{T_u - T_A}{T_u},\tag{9}
$$

где  $T_q$  – значение временного интервала, измеренное частотомером;

 $T_A$  – значение временного интервала по показаниям АРКЭД.

6.3.7.3 Повторить измерения по п. 6.3.7.2, устанавливая значение текущей дистанции в программе генерирования тестовых сигналов равными 15 и 300 м.

6.3.7.3 Результаты поверки считать удовлетворительными, если значения относительной погрешности измерений временных интервалов  $\delta_{\rm r}$  находятся в пределах  $\pm 2.5 \cdot 10^{-4}$ . В противном случае АРКЭД дальнейшей поверке не подвергается, бракуется и направляется в ремонт.

# 6.3.8 Определение абсолютной погрешности измерений траверзной дистанции при работе импульсной СИД

6.3.8.1 Погрешность определения траверзной дистанции при работе импульсной СИД включает несколько составляющих погрешности и определяется по формуле (10).

$$
\delta_{\dot{\sigma}} = \sqrt{{\delta_{\tau}}^2 + {\delta_{\sigma}}^2 + {\delta_{\Omega}}^2},
$$
\n(10)

 $\overline{1}$ 

где  $\delta_T$  - относительная погрешность измерений временного интервала между стартовым и стоповым сигналами СИД, определяется в п. 6.3.6;

 $\delta_c$  - относительная погрешность измерений скорости звука в морской воде (погрешность полигонных средств измерений скорости звука в морской воде,  $\pm$  0, 5 %);

 $\delta_{\text{D}}$  - погрешность определения момента траверза, обусловленная дискретностью

$$
\delta_D = \sqrt{1 + \frac{(V \cdot t)^2}{D^2} - 1},\tag{11}
$$

где V- скорость движения объекта;

- t половина периода следования стартовых импульсов (1с);
- D- траверзная дистанция.

6.3.8.2 Рассчитать абсолютную погрешность измерений траверзной дистанции  $\Delta_d$  по формуле  $\Delta_d = \delta_d$ <sup>D</sup> для значений траверзной дистанции D = 40 и 70 м и скоростей движения объекта 1,5; 10; 15 м/с.

6.3.8.3. Результаты поверки считать удовлетворительными, если значения абсолютной погрешности измерений траверзной дистанции находятся в пределах ± 1,5 м в диапазоне скоростей движения объекта от 1,5 до 10 м/с и в пределах  $\pm$  2,8 м в диапазоне скоростей движения объекта от 10 до 15 м/с. В противном случае АРКЭД дальнейшей поверке не подвергается, бракуется и направляется в ремонт.

# **7 ОФ ОРМ ЛЕНИЕ РЕЗУЛЬТАТОВ ПОВЕРКИ**

7.1 При поверке вести протокол произвольной формы.

7.2 При положительных результатах поверки выдается свидетельство о поверке.

7.3 При отрицательных результатах поверки прибор к применению не допускается и на него выдается извещение о непригодности с указанием причины.

Начальник отдела ГЦИ СИ «Воентест» 32 ГНИИИ МО РФ В.В. Супрунюк Начальник лаборатории ГЦИ СИ «Воентест» 32 ГНИИИ МО РФ В.А. Кулак Ведущий научный сотрудник ФГУП «ВНИИФТРИ» О.А. Ширяк

Ведущий иженер ФГУП «ВНИИФТРИ» Р. Рахимов